# Upgrade para Oracle Database 19c Workshop

**DBA Brasil - 2023**

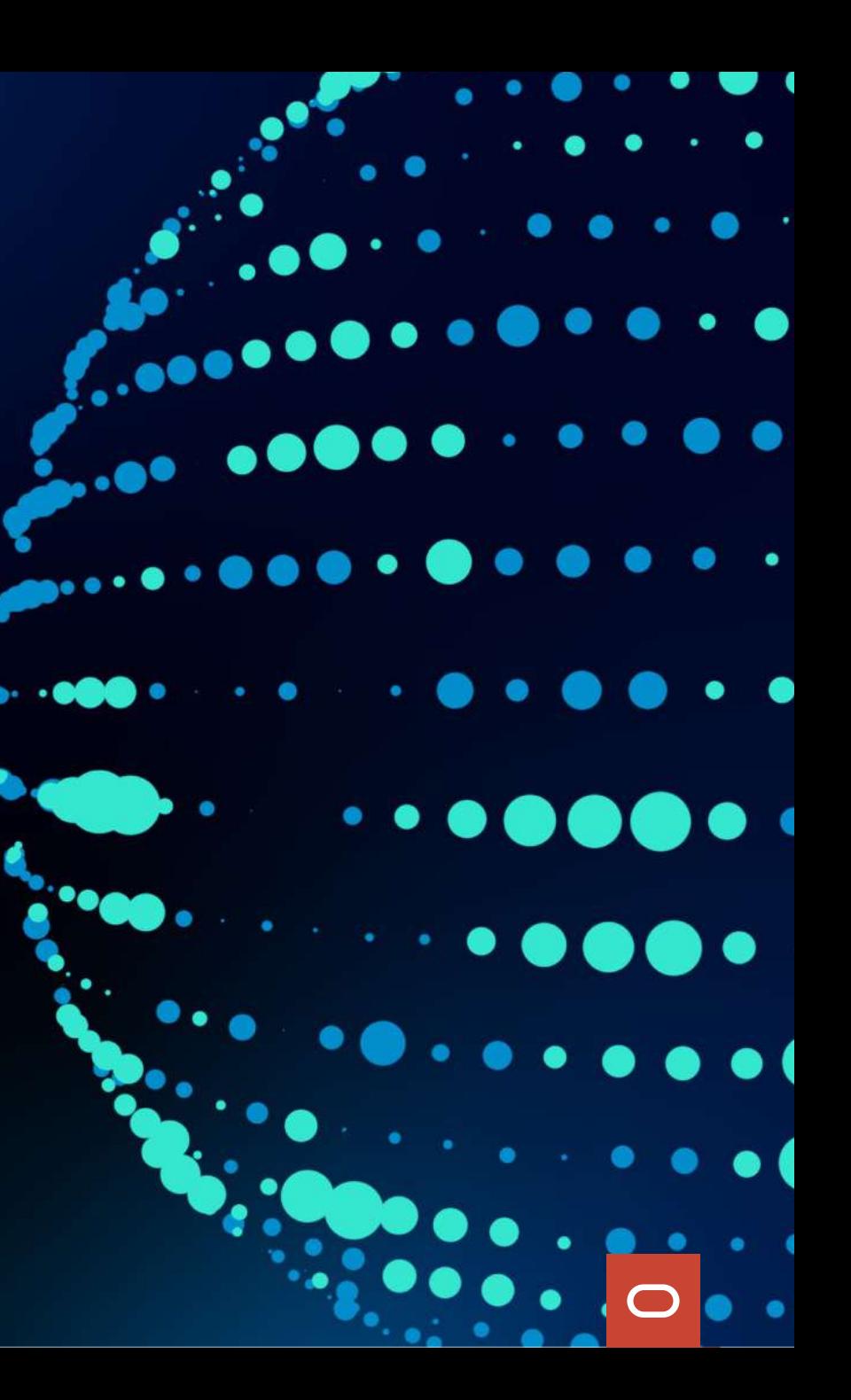

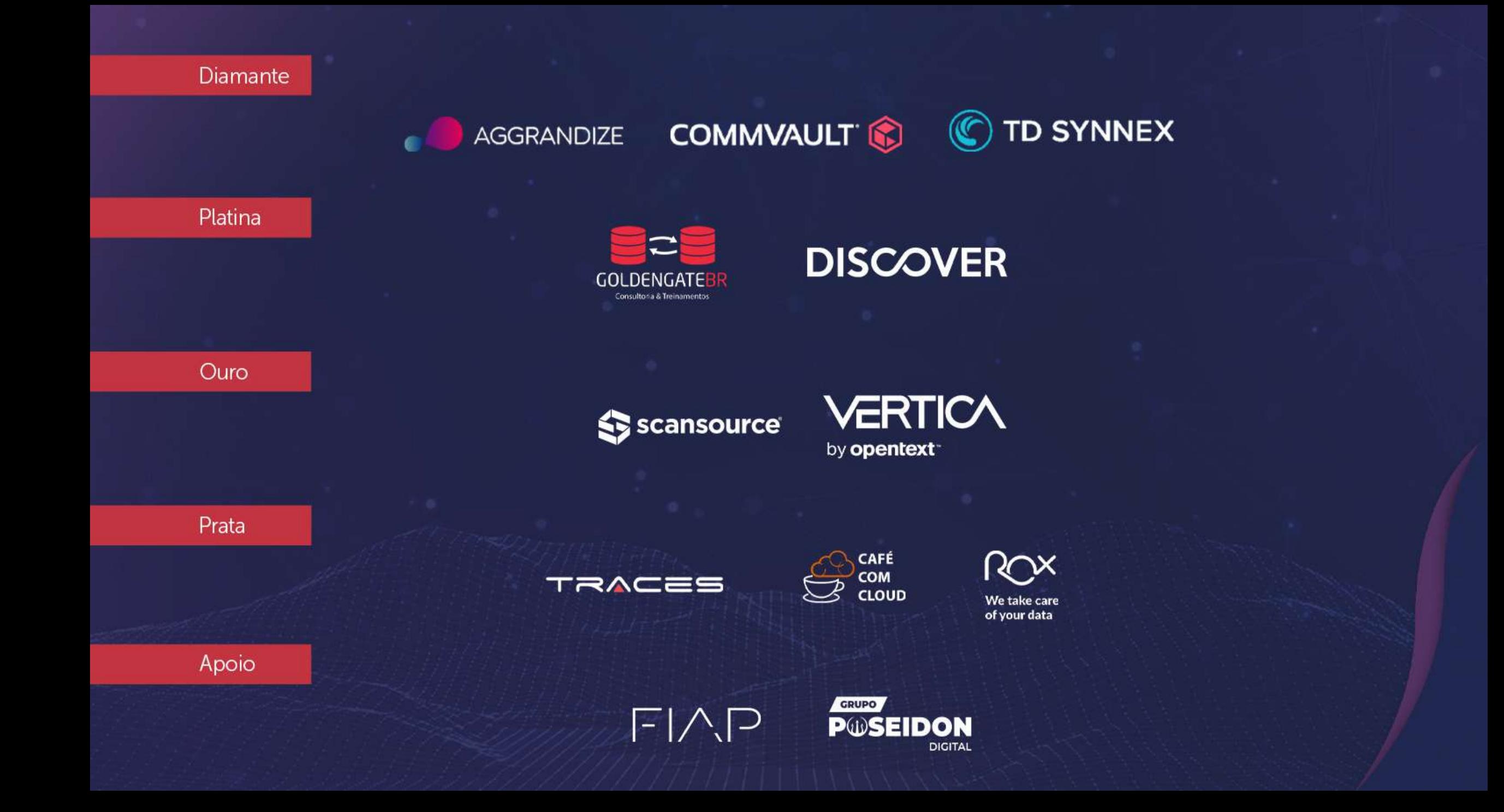

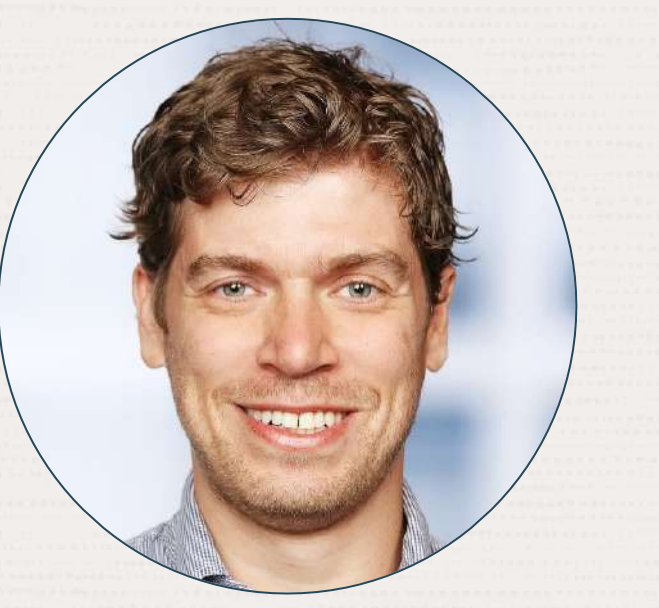

## Rodrigo Jorge

Senior Principal Product Manager Database Upgrade, Migration and Patching

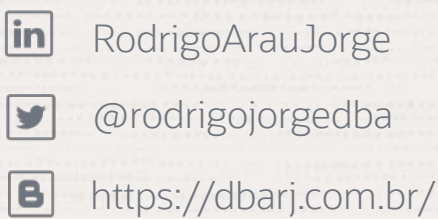

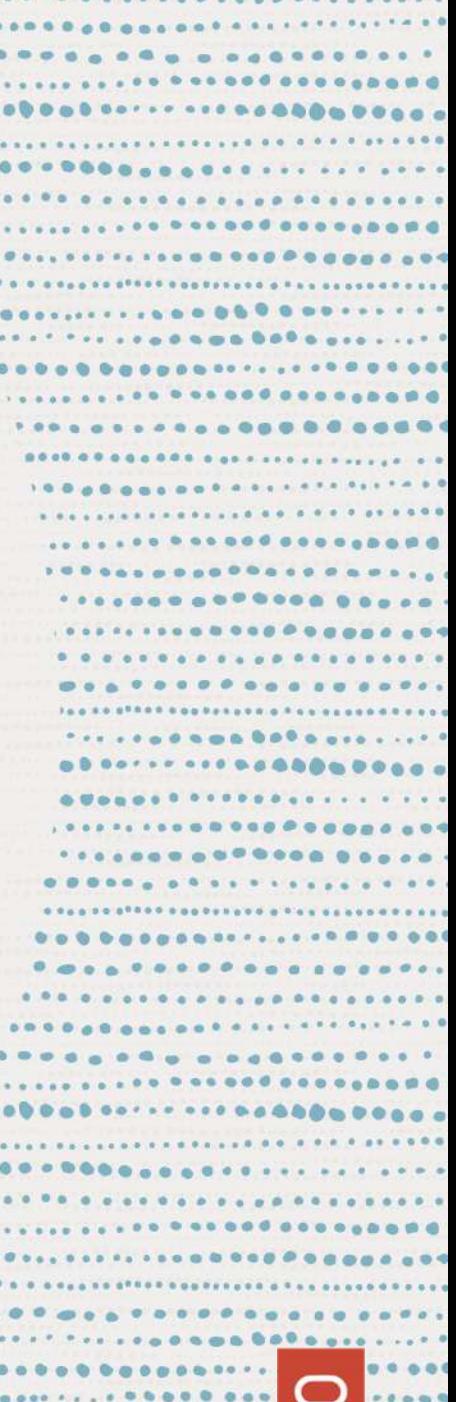

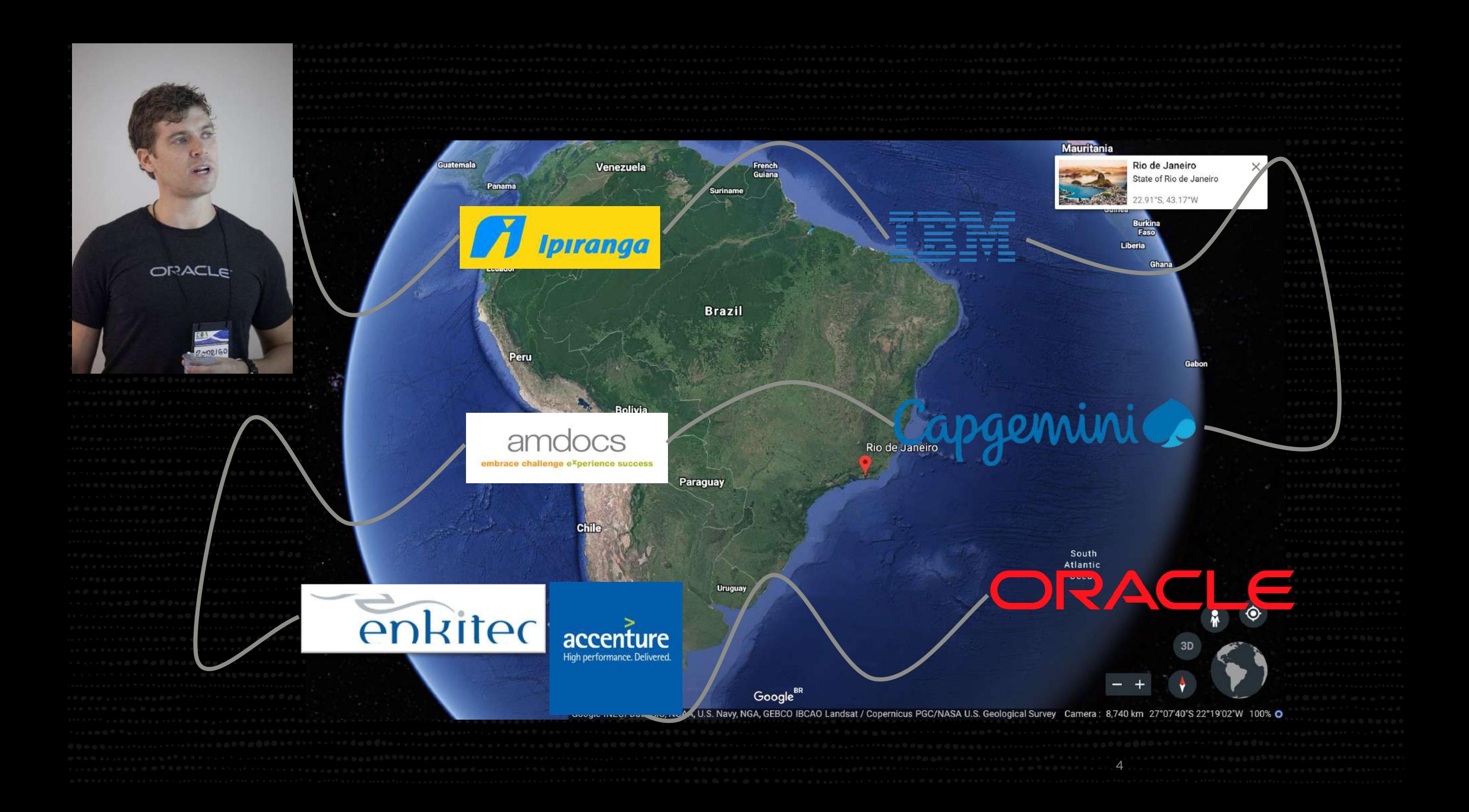

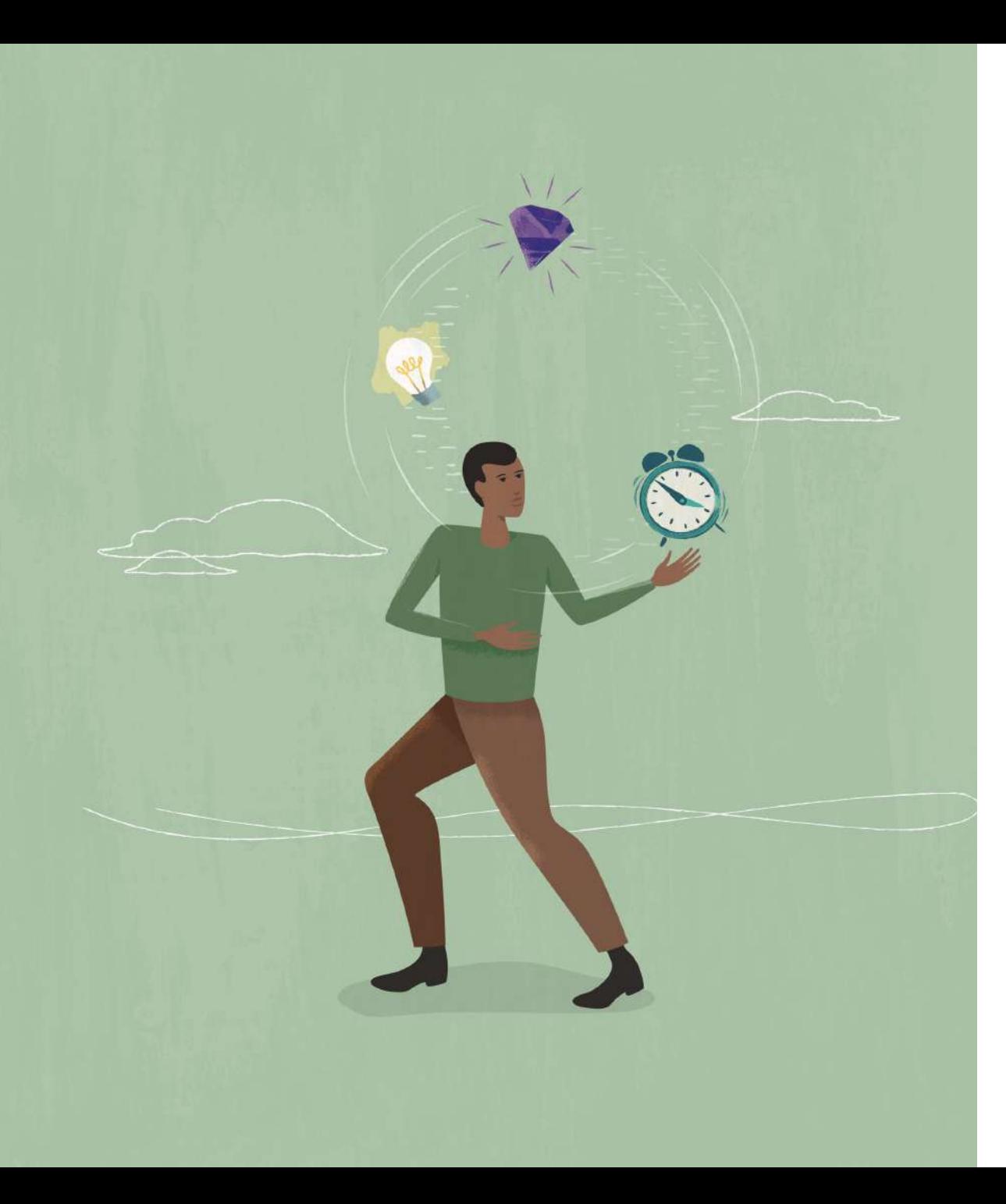

# **AGENDA**

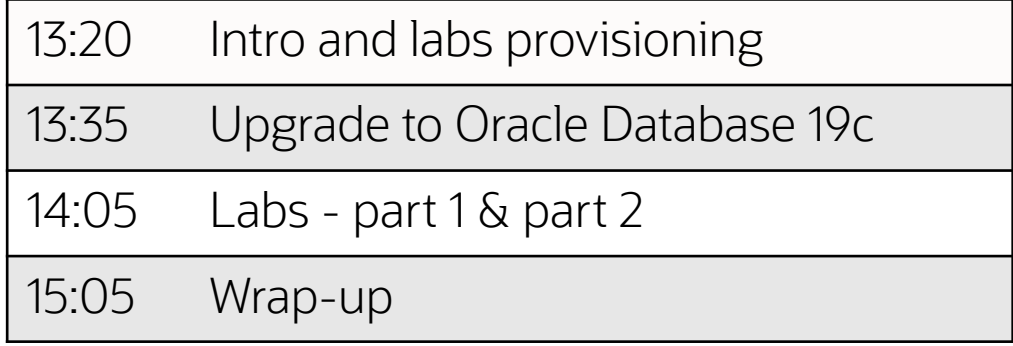

# Requirements for running this HOL

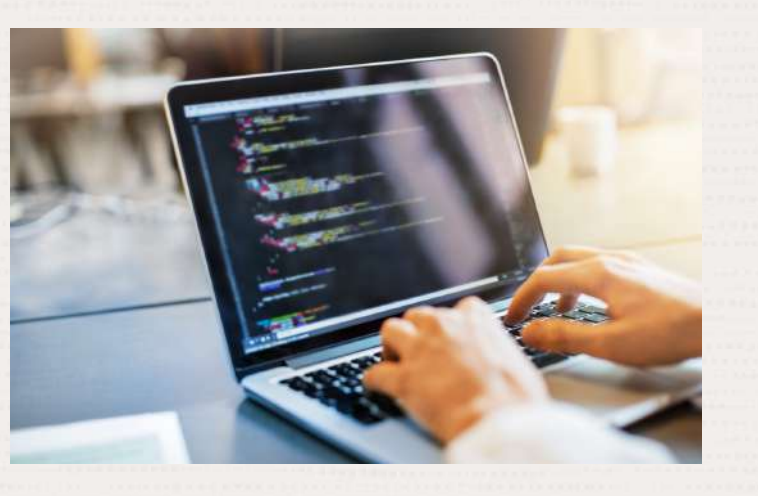

Laptop / Tablet

Oracle account sign in Usemano kay.malcolm@oracle.com  $= 0$ Sign in

 $\begin{array}{ccccccccccccccccc} \boxdot & \boxdot & \boxdot & \boxdot & \boxdot \end{array} \end{array} \begin{array}{ccccccccccccccccccccc} \boxdot & \boxdot & \boxdot & \boxdot \end{array}$ 

 $\Delta$ 

○ 8 = https://kgin.pracle.com/in

 $4.40$ 

Oracle Account

6 Oracle CloudWorld Copyright © 2022, Oracle and/or its affiliates |

### $\rightarrow$  Open a web browser

### $\rightarrow$  Type in this link below to get access to the workshop page

# https://tinyurl.com/dbabrasil23hol

#### Click on the Green Button "Start"

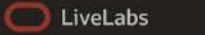

Q Search Workshops and Sprints...

#### $\frac{m}{n+1}$  Event Code  $\alpha$  mike dietrich@oracle.com  $\sim$

(b) Start

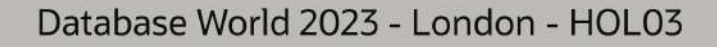

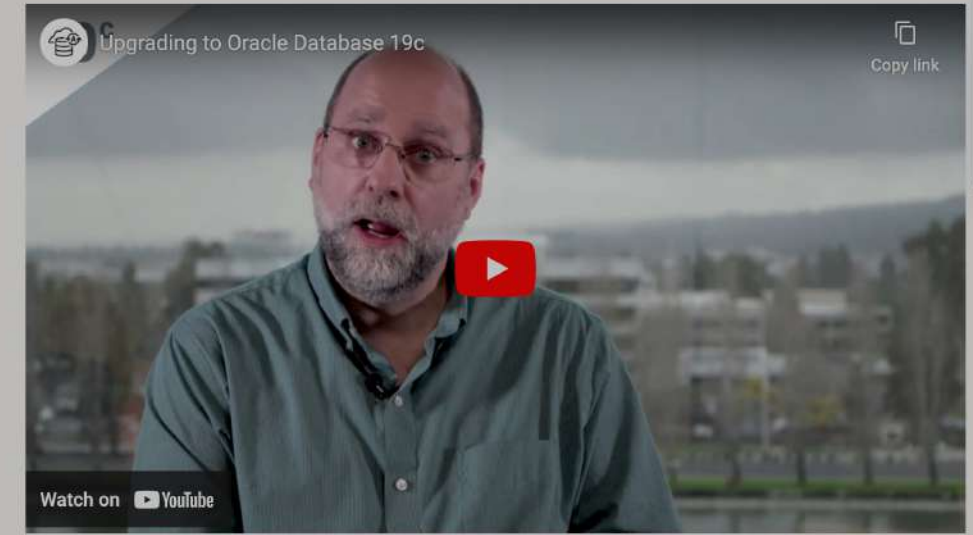

Hitchbiker's Guide for Unarading to Oracle Database 10c

The Run on LiveLabs button will dynamically create resources in an Oracle-owned tenancy for you to use for free! Oracle account help | Oracle account signup

 $\leftrightarrow$  Share

#### **Run on LiveLabs Sandbox**

- . Setup your Upgrade Compute Instance in the Cloud
- . Load the database
- Capture and Preserve SOL
- · Perform Auto Upgrade tasks
- . Run an AWR Diff Report
- Analyze SQL
- Tune and manage SQL Plans
- . Perform upgrades using the plugin method

#### **Prerequisites**

- · Familiarity with Database is required
- Some understanding of cloud and database terms is helpful

### Click on the next Green Button "Run on LiveLabs Sandbox"

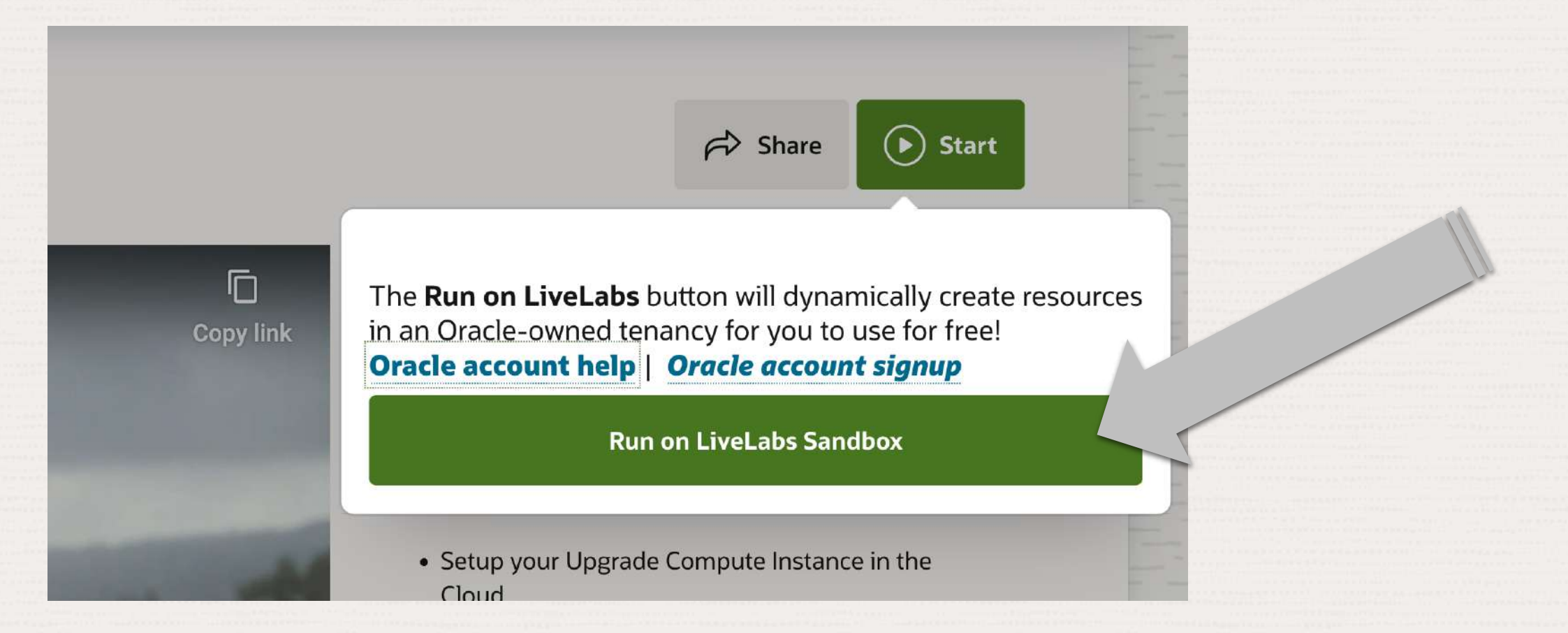

#### Logon with your Oracle SSO user

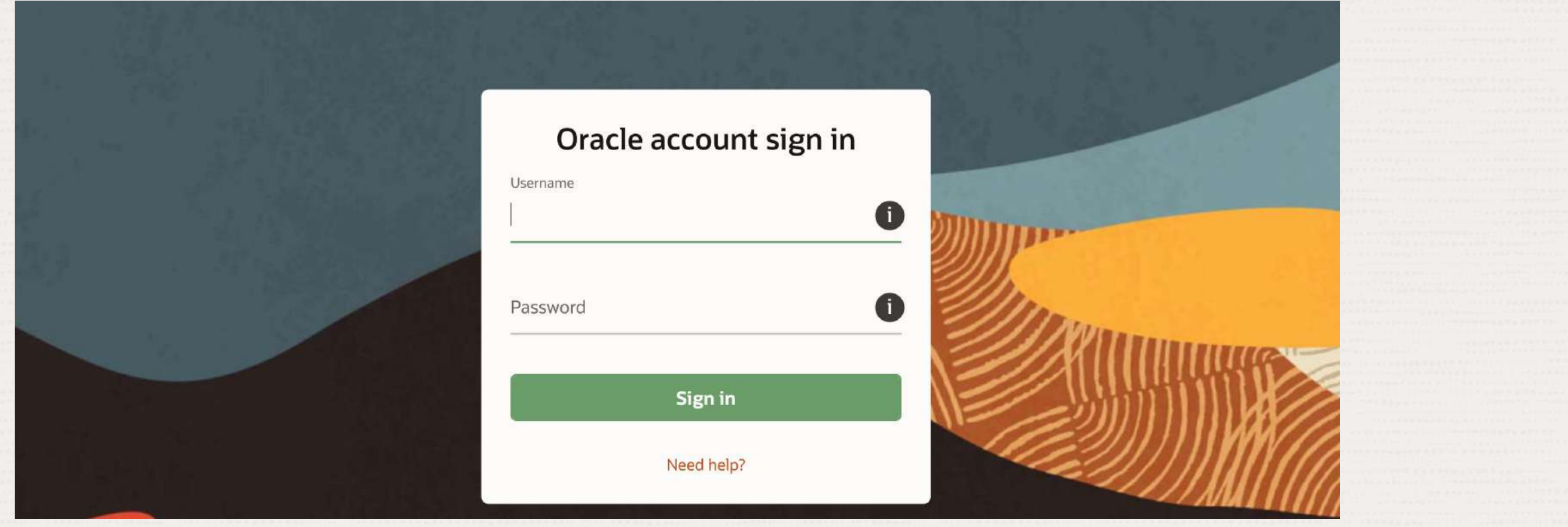

• If you don't have an Oracle SSO User yet, please create one: https://tinyurl.com/OracleSSO

#### Click on "Start Workshop Now", on the CONSENT checkbox, and then "Submit Reservation"

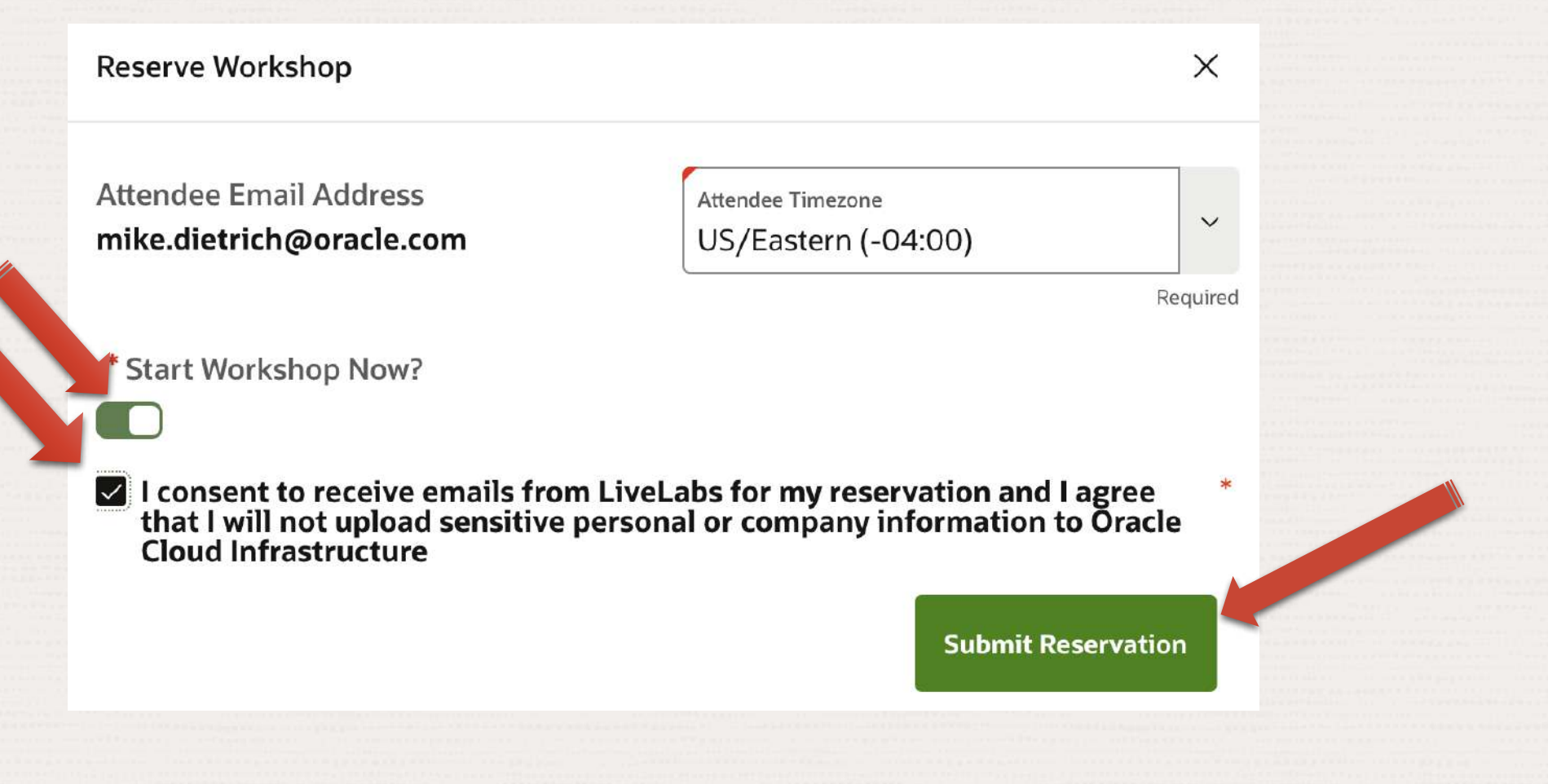

This will take you to "My Reservations" – now we have 11 mins to explain the exercises

### **My Reservations**

All your current workshop reservations are shown below. You can edit active or pending reservations, view workshop details, attend an available workshop, or delete a reservation.

Note: The status of your reservations will be emailed to you. Check your mail for any status updates.

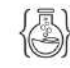

Hitchhiker's Guide for Upgrading to Oracle Database 19c Friday August 19th, 8:44am (08:44) US/Eastern

To access this page again click the user dropdown in the top right corner and select My Reservations

Status: Estimated remaining setup time: 10m 10s

- 
- 
- 
- 

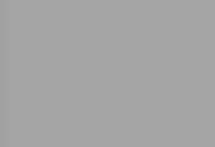

- -
	-

# Introduction into the Lab: Hitchhikers Guide to Oracle Database 19c

**Upgrade to Oracle Database 19c and ensure performance stability**

**Bill Standards** 

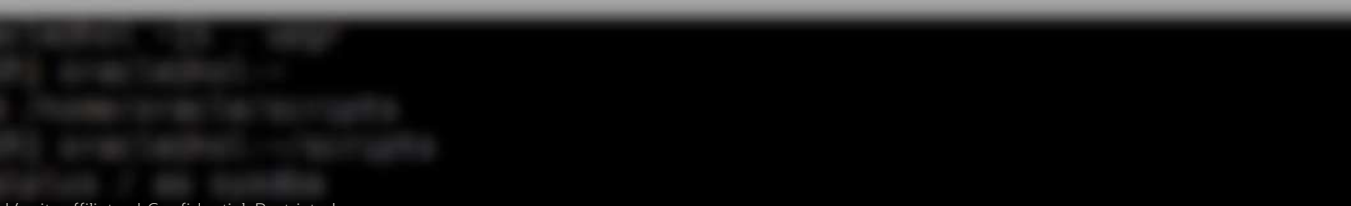

# Lab Overview

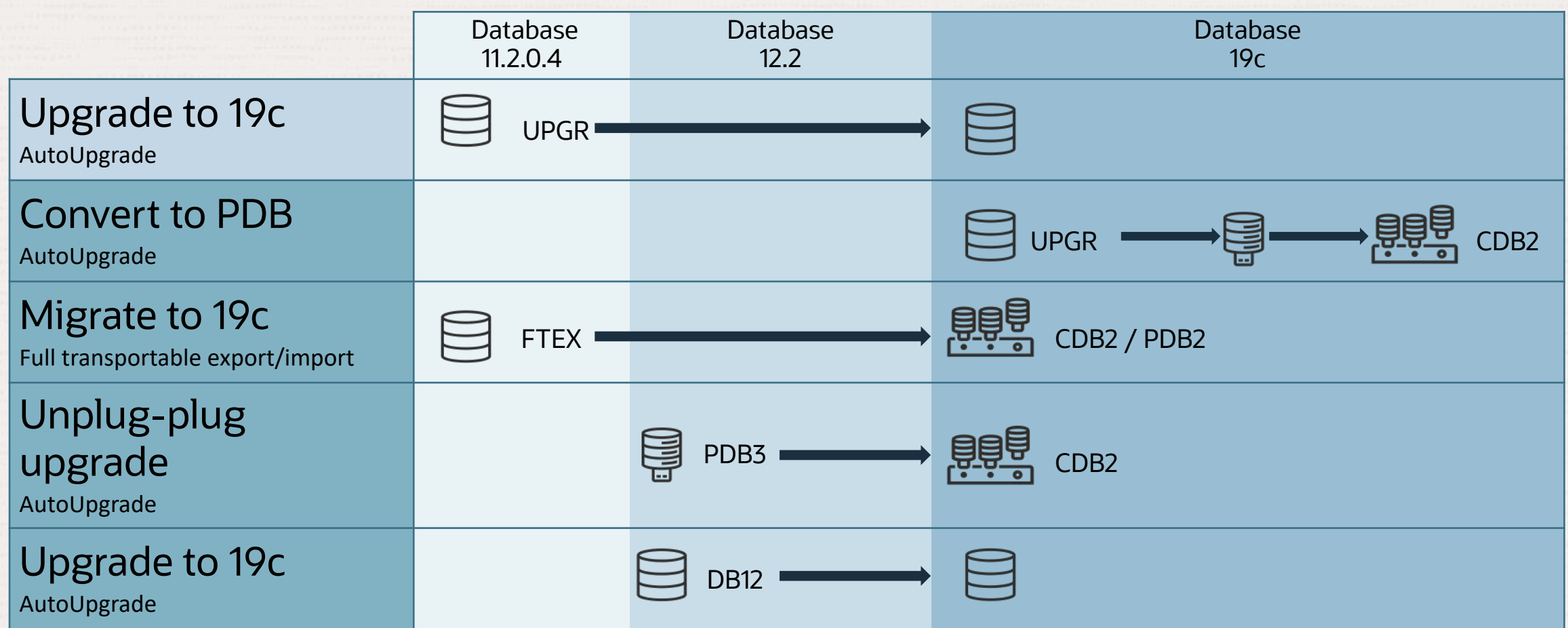

#### Segrate to the LLA 2 Generals HMR Sugarted

- 
- 
- 
- 

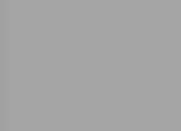

- -
	-

**START PRODUCT** 

# **AutoUpgrade**

**Upgrade to Oracle Database 19c and ensure performance stability**

artists it am excellent

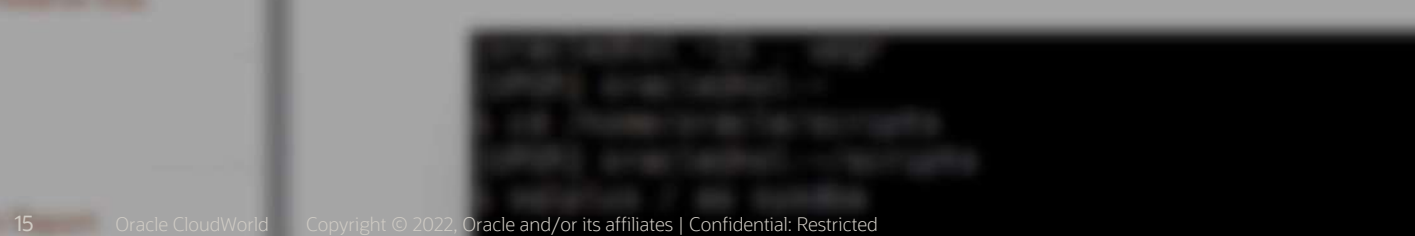

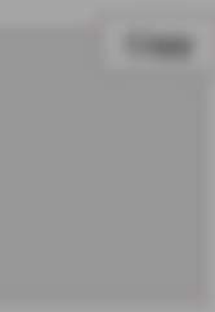

## Lifetime Support Policy

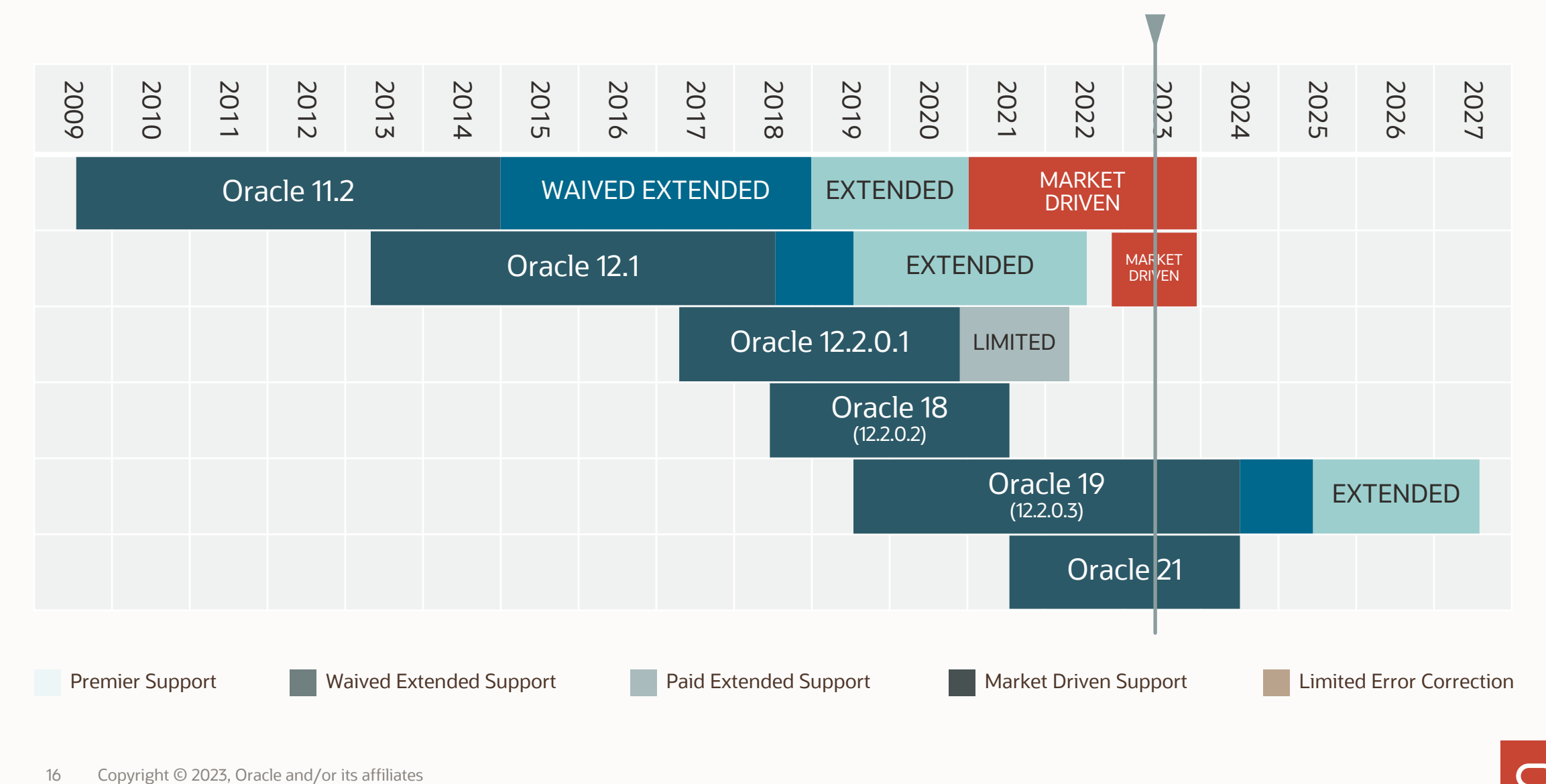

## Release Strategy | Make Your Plan

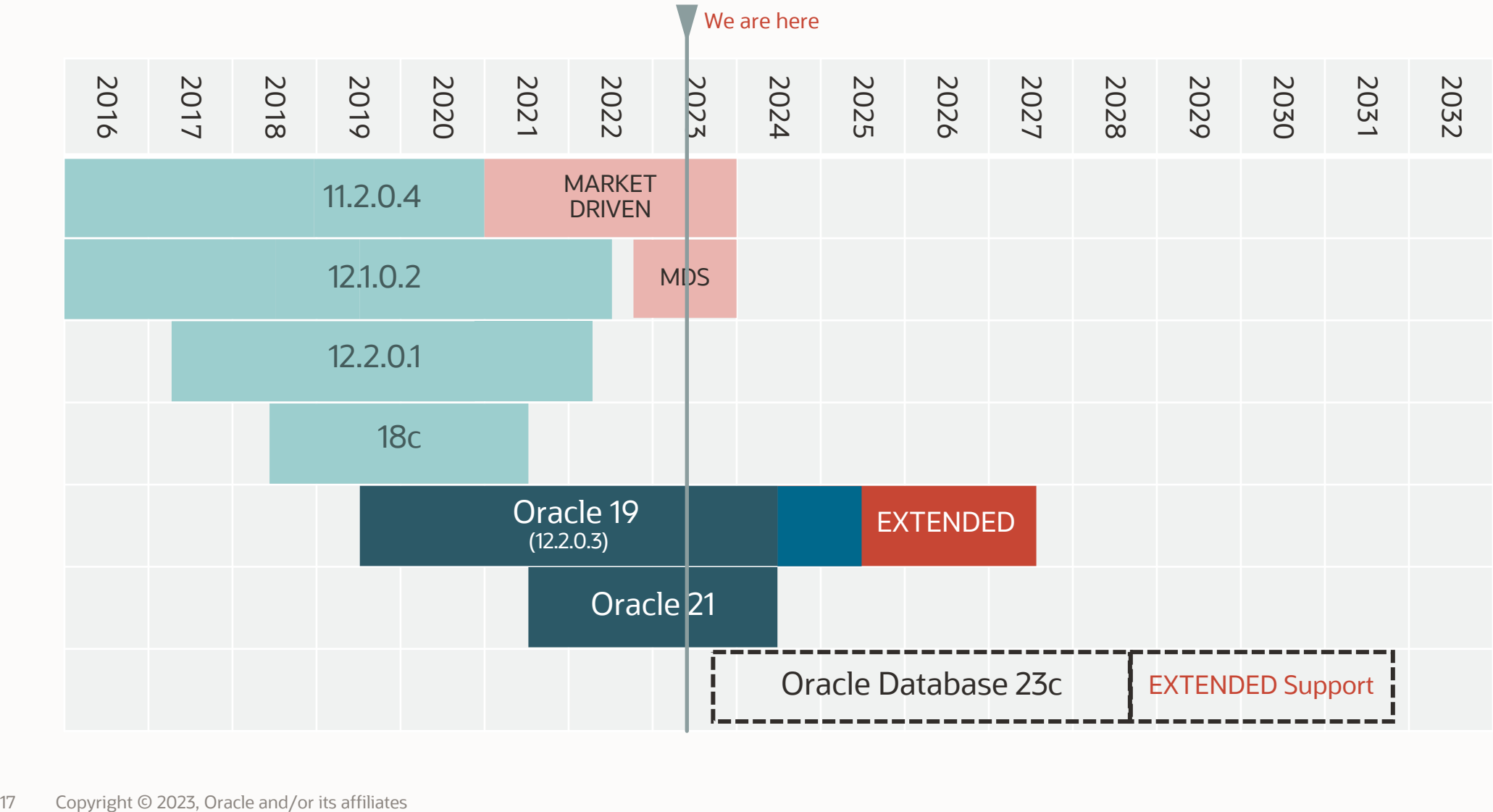

### Release Types

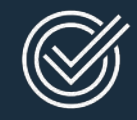

#### **LONG TERM SUPPORT**

5+ years of Premier Support followed by 3+ years of Extended Support

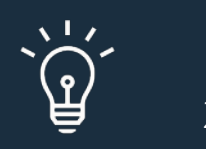

#### **INNOVATION** 2 years of Premier Support

No Extended Support

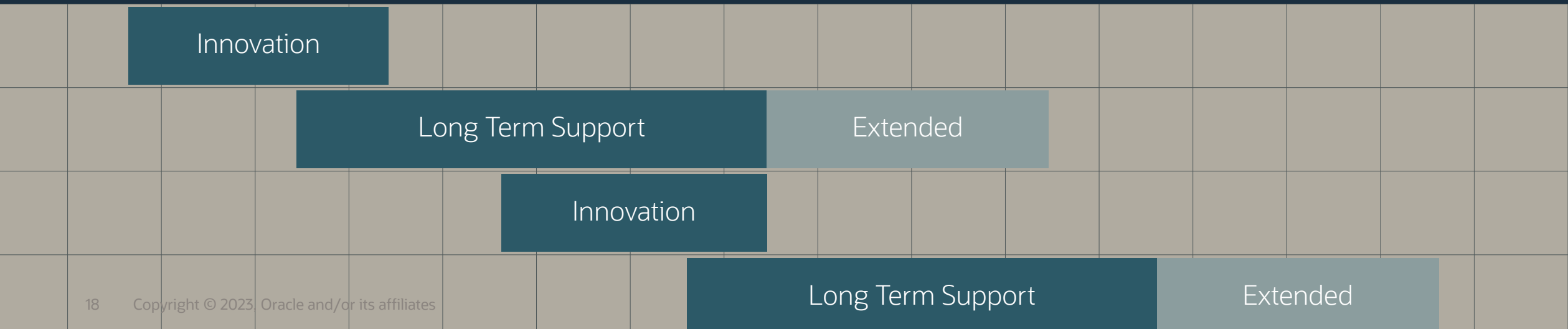

### Move production databases from one Long Term Support release to the next

 $\bigcirc$ 

 $\Rightarrow$ 

Next Long Term Support release

# Oracle Database 23c

**Upgrade possible only from:**

- Oracle Database 19c
- Oracle Database 21c

## Do you want to upgrade?

Oracle Database 11.2.0.4 Oracle Database 12.1.0.2 Oracle Database 12.2.0.1 Oracle Database 18c

Oracle Database 11.2.0.4 Oracle Database 12.1.0.2 Oracle Database 12.2.0.1 Oracle Database 18c

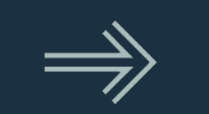

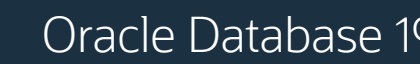

Oracle Database 19c  $\implies$  Oracle Database 23c

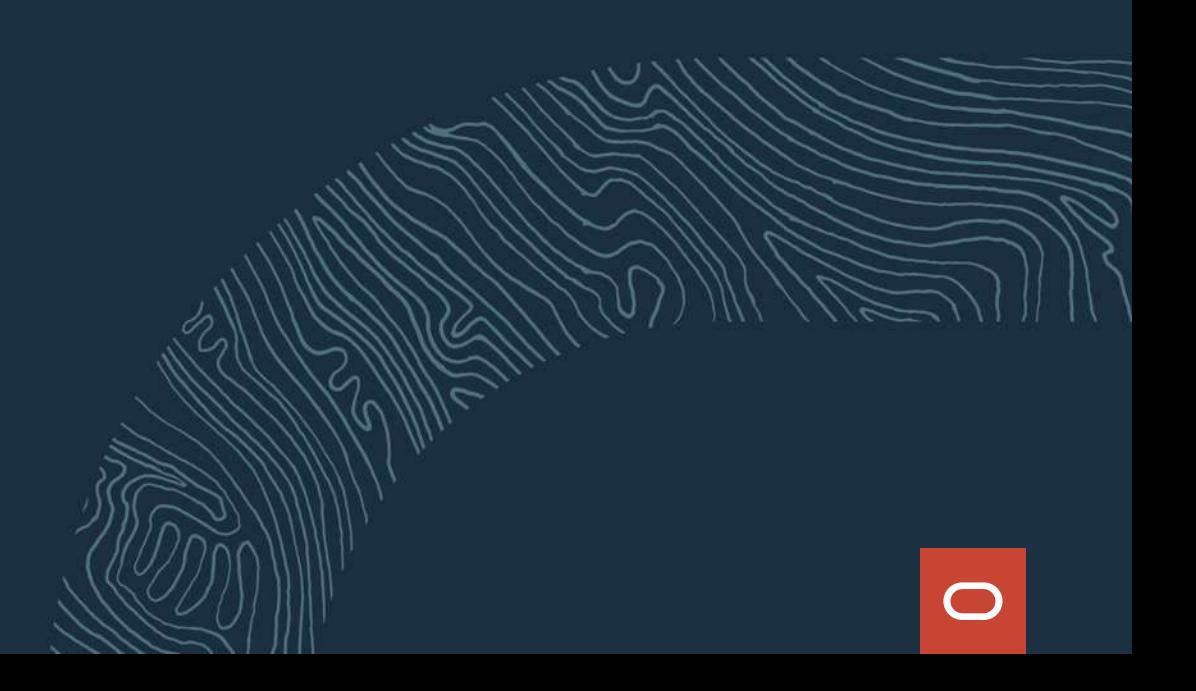

# Everybody must upgrade to Oracle Database 19c

 $\bigcirc$ 

• With or without Multitenant

∃

--As of Oracle Database 19c you can create up to 3 PDBs without --having the multitenant license. Applies to SE2 as well

SQL> alter system set max\_pdbs=3;

### Have at least a few environments in Oracle Database 19c using Oracle Multitenant

 $\bigcirc$ 

### Your path to successful database upgrades

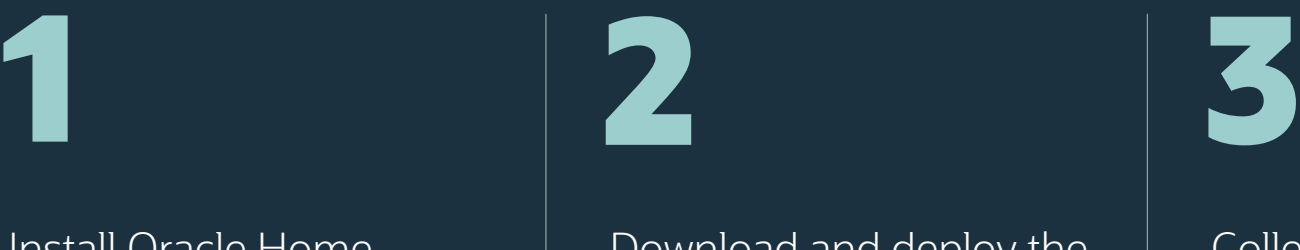

Install Oracle Home including RU and MRP

MOS Note: 2118136.2 MOS Note: 555.1 MOS Note: 2781612.2

Download and deploy the most recent AutoUpgrade

MOS Note: 2485457.1

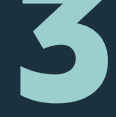

Collect performance information from current source and test thoroughly

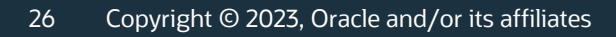

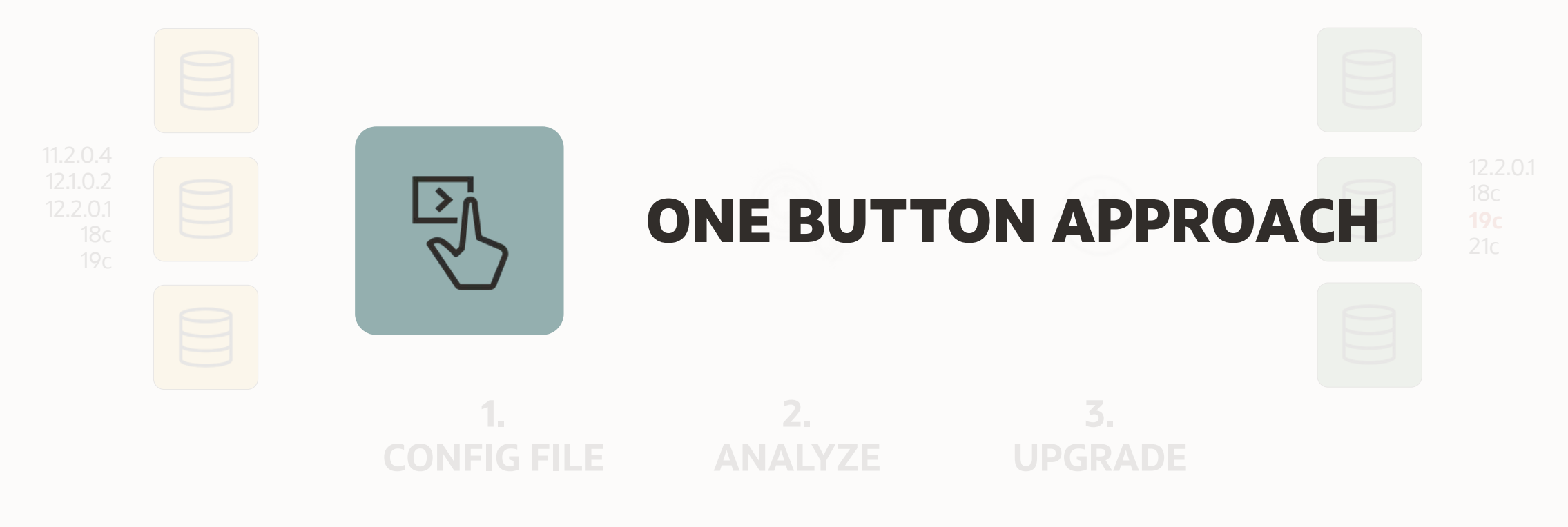

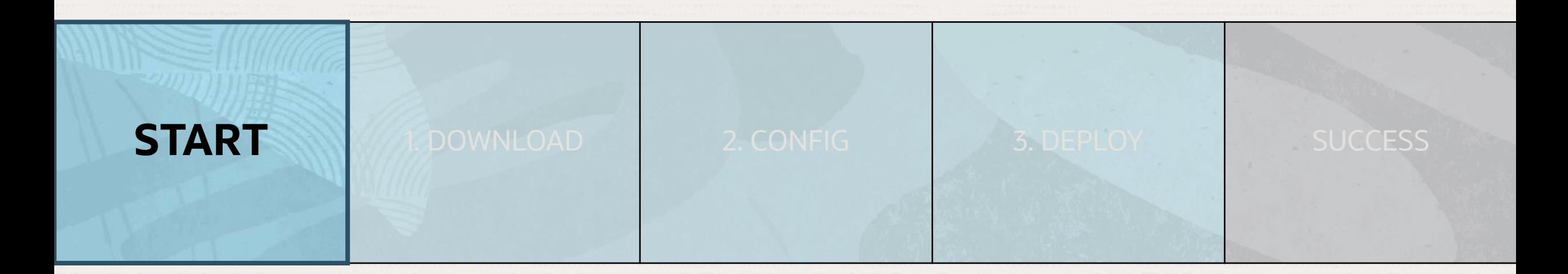

#### Supported source releases

- $\cdot$  11.2.0.4
- $\cdot$  12.1.0.2
- $\cdot$  12.2.0.1
- 18 • 19

All architectures (CDB and non-CDB) All supported operating systems All editions (SE2, EE) All types (single instance and RAC)

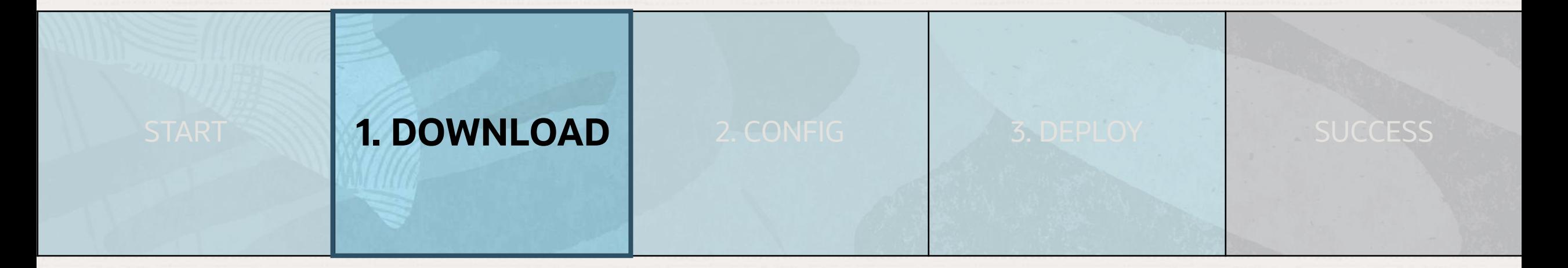

#### Always download the newest edition from [MOS Note: 2485457.1](https://support.oracle.com/epmos/faces/DocumentDisplay?id=2485457.1)

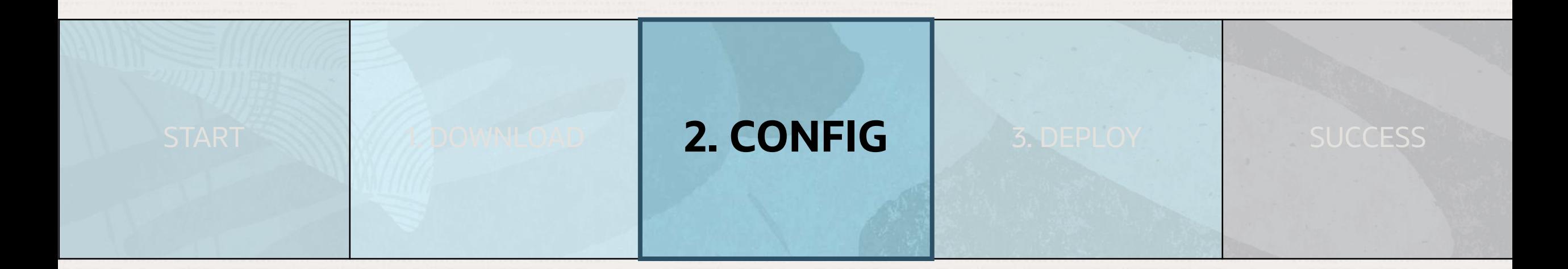

#### Shortest possible config text file

upg1.source home=/u01/app/oracle/product/12.2.0.1 upg1.target\_home=/u01/app/oracle/product/19 upg1.sid=CDB1

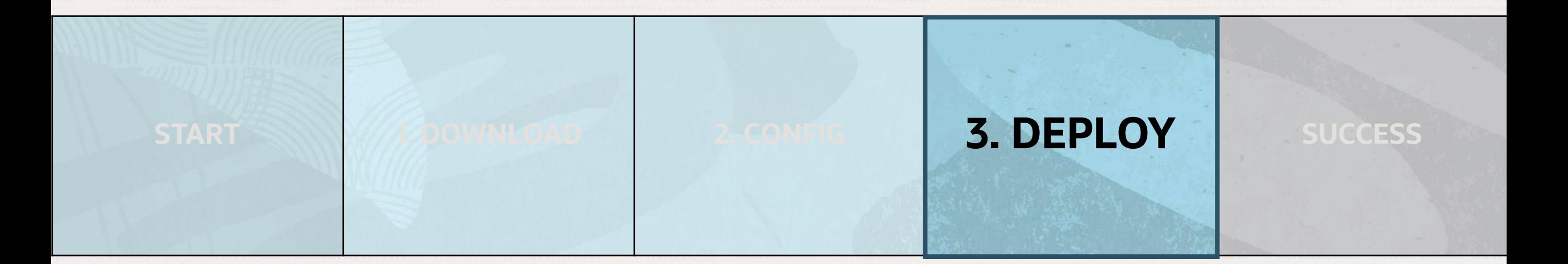

#### One command

\$ java -jar autoupgrade.jar -config cdb1.cfg -mode deploy

Advanced monitoring and logging

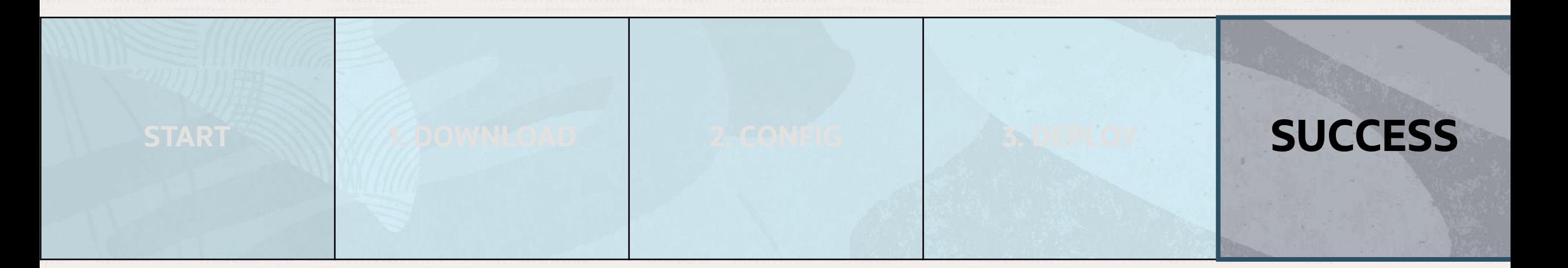

#### Supported target releases

- 12.2.0.1
- 18
- 19
- 21
- Any future release

#### Segrate to the LLA 2 Generals HMR Sugarted

- 
- 
- 
- 

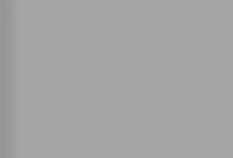

- **SET SURE** 
	-
	-

# Lab Exercises

**Upgrade to Oracle Database 19c and ensure performance stability**

**ANTIQUELE IT WE HAVEN'T** 

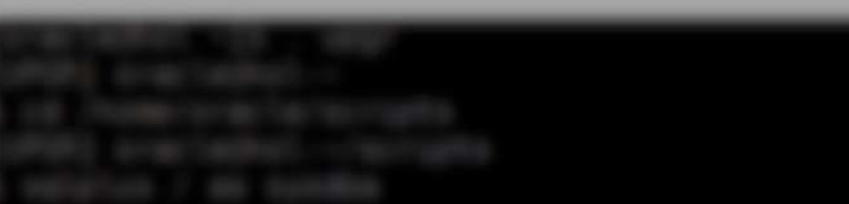

# Lab Exercises

Eleven units covering multiple use cases

- 1. Initialize Environment
- 2. Pre-upgrade: Generate AWR Snapshot
- 3. Pre-upgrade: Capture and Preserve SQL
- 4. Upgrade: AutoUpgrade
- 5. Post-Upgrade: AWR Compare Report
- 6. Post-Upgrade: SQL Performance Analyzer
- 7. Post-Upgrade: SQL Plan Management
- 8. Post-Upgrade: SQL Tuning Advisor

9. Use Case: Plugin UPGR into CDB2 10. Alternative: Transportable Export/Import 11. Use Case: Unplug Plug Upgrade

# Let's get started

**Upgrade to Oracle Database 19c and ensure performance stability**

Now you start - click "Launch Workshop"

### **My Reservations**

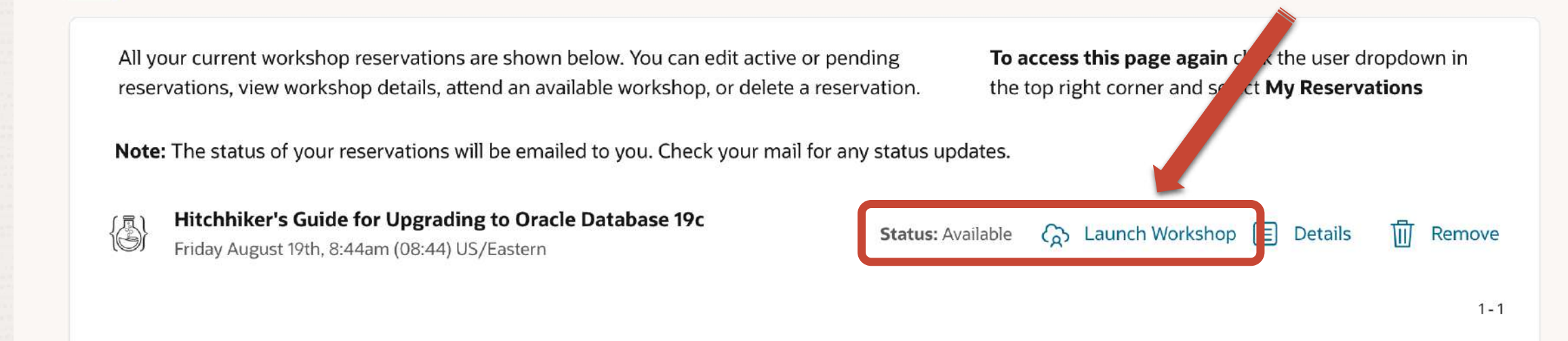

### Click on "View Login Info"

**LiveLabs** 

Q Search Workshops and Sprints...

#### **View Login Info**

Hitchhiker's Guide for Upgrading to Oracle Database 19c > Introduction Ē

- Introduction

#### **About this Workshop**

Upgrade and data migration methods and processes

**Learn More** 

Acknowledgements

### **Introduction**

#### **About this Workshop**

Oracle Database 19c is the Long Term Support Release for the Oracle Database 12.2 release family. It is available on all popular on-prem platforms, Oracle Exadata and Oracle Database Appliance, and in the Oracle Cloud. As the latest Long Term Support Release, it offers customers the highest levels of stability and the longest error correction support. And, by increading to Oracle Databage 10g quetamore will have Dramiar Cunnart until and af Anril 2001

#### **Time Remaining: 33m 14s Extend Workshop Reservation**

 $\frac{m}{n+1}$  Event Code  $\alpha$  mike dietrich @ oracle.com  $\sim$ 

37 Oracle CloudWorld Copyright © 2022, Oracle and/or its affiliates | Confidential: Restricted

### Click on "Launch Remote Desktop"

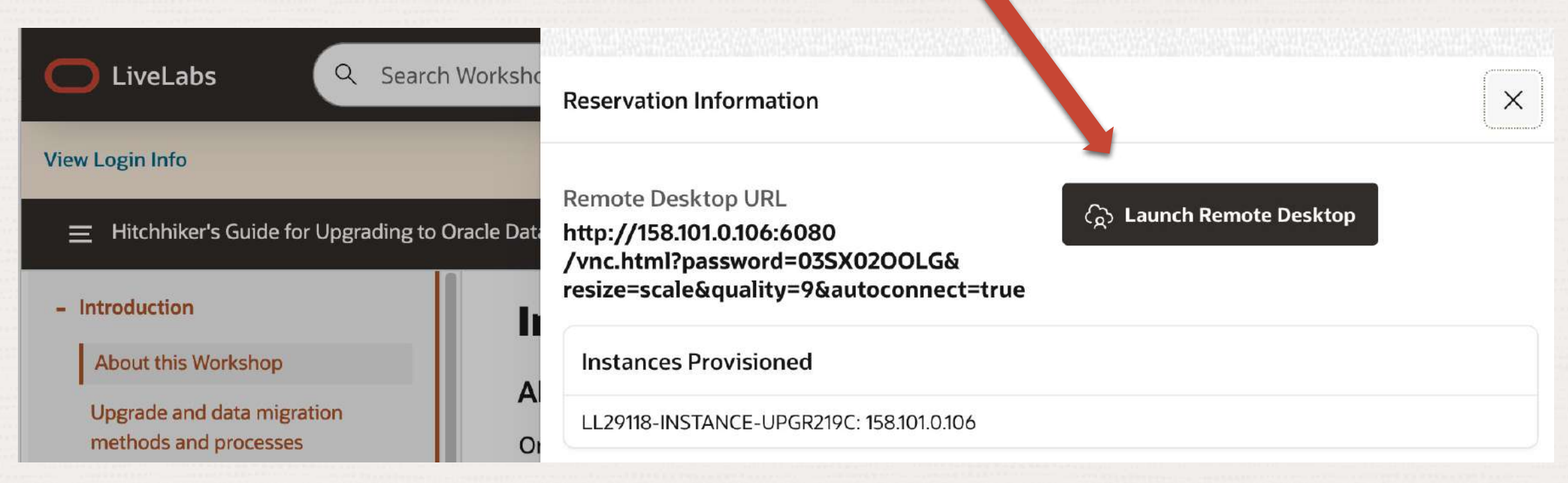

#### Start with LAB #2 "Generate AWR Snapshot"

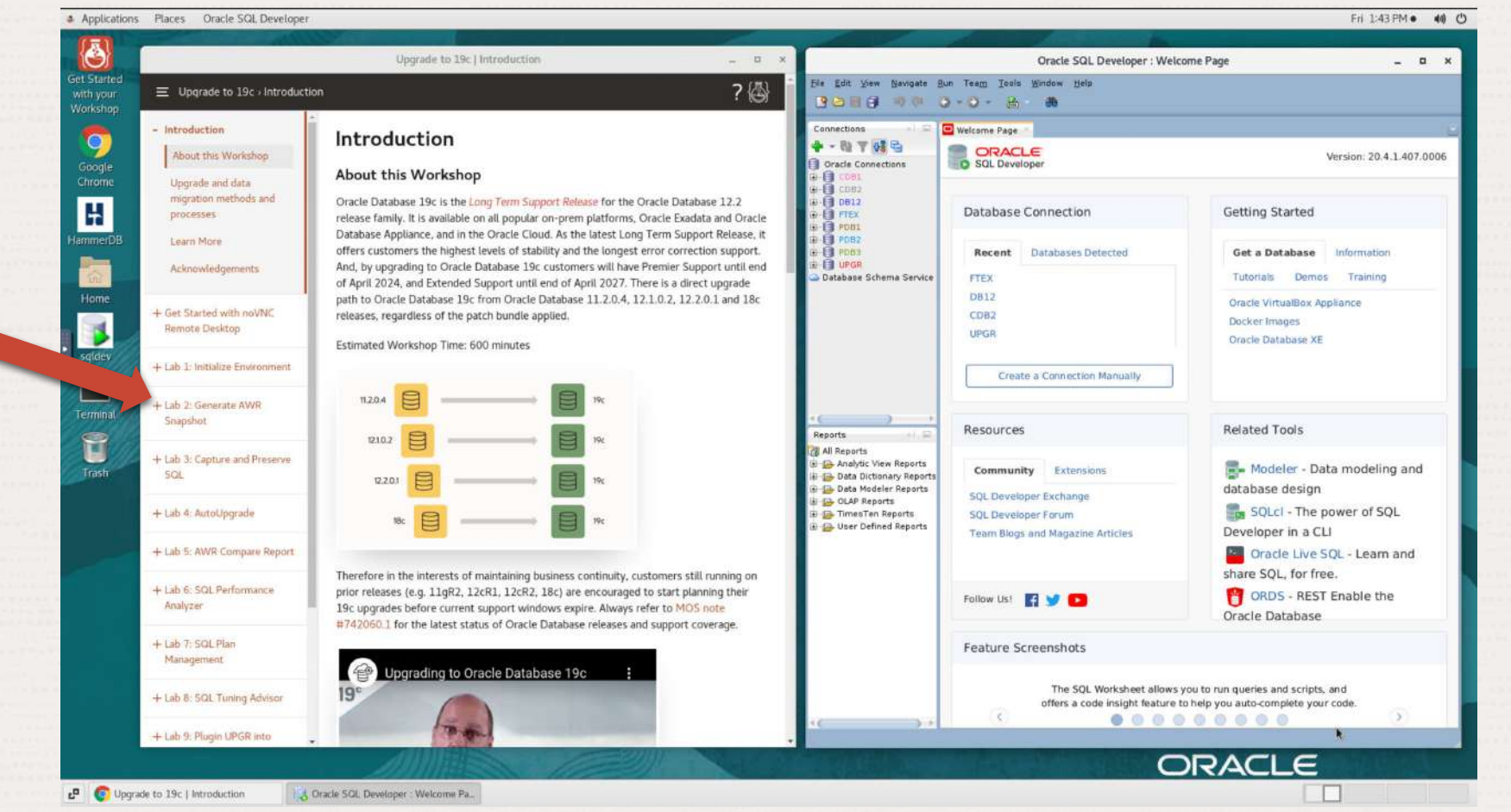

#### You may want to close SQL Developer – then you have more space to work

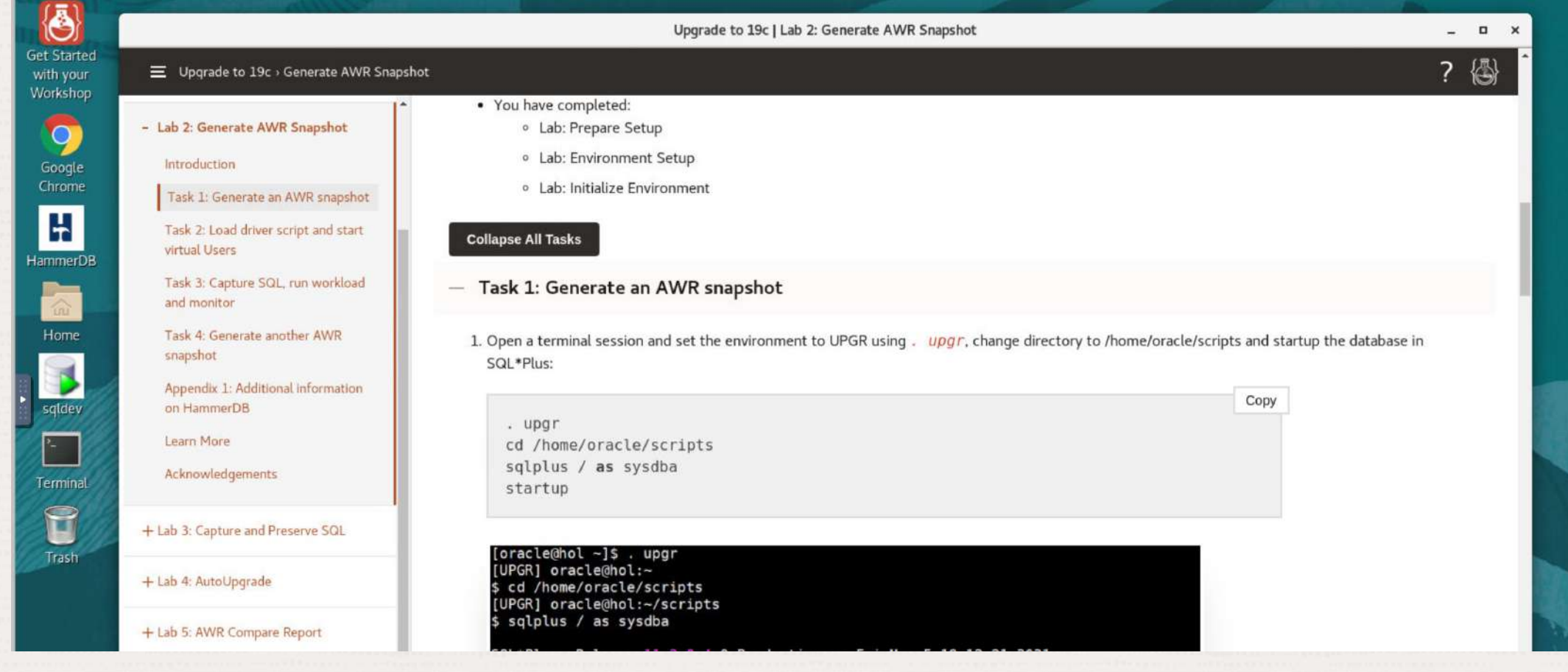

### **Hands-On Lab | Create Your Lab**

On Mike's blog ([https://mikedietrichde.com](https://mikedietrichde.com/)) get

- the lab as Virtual Box image
- the instructions

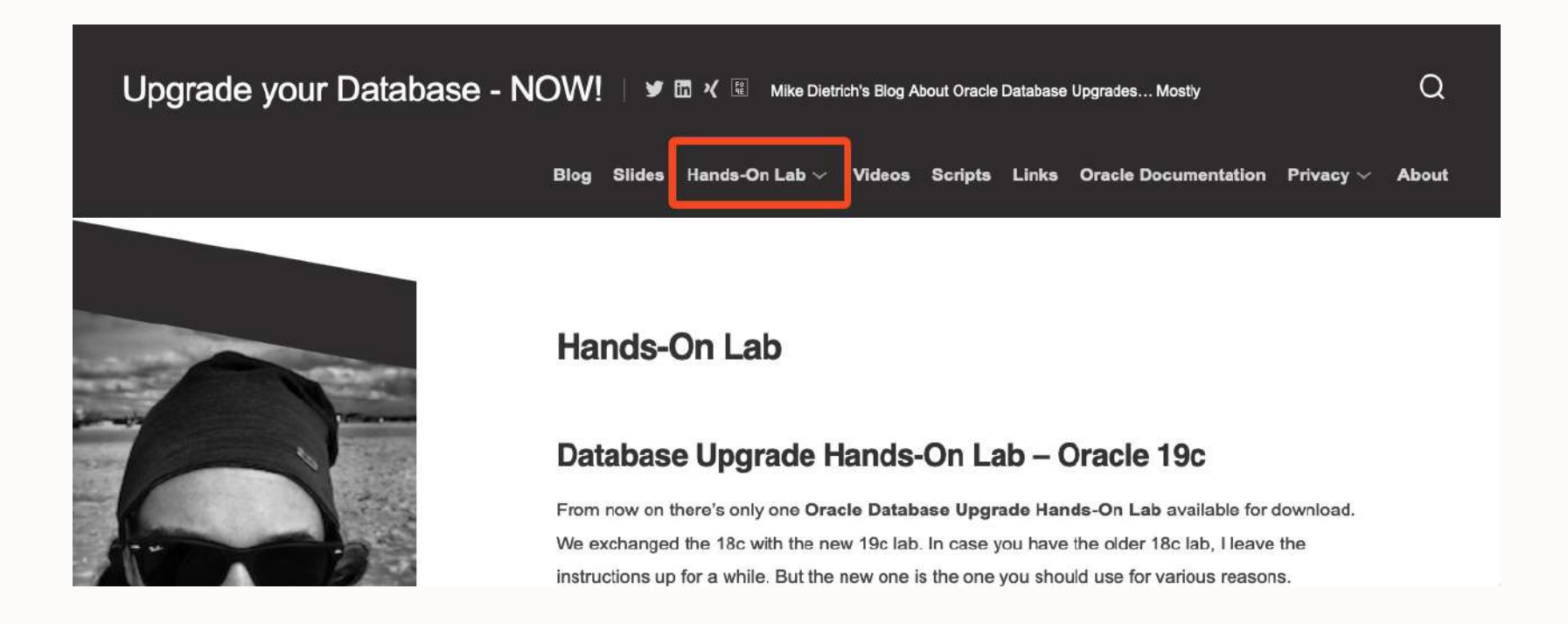

### YouTube | Oracle Database Upgrades and Migrations

![](_page_41_Figure_1.jpeg)

- 300+ videos
- New videos every week
- No marketing
- No buzzword
- All tech

![](_page_41_Picture_7.jpeg)

# **From SR to Patch**

Insights into the Oracle Database Development Process

June 22, 2023 - 16:00 CEST

![](_page_42_Picture_3.jpeg)

# **THANK YOU**

**VALUAS**